Chapitre 2

# Fonctions de base d'un système d'exploitation

Durée : 12 Heures Type : Théorique

## Introduction

Ce chapitre s'intéresse aux fonctionnalités de base d'un OS comme :

- La gestion des processus
- La gestion de la mémoire
- La gestion des fichiers
- La gestion des réseaux...

## I. Gestion de la mémoire

Cette mémoire est une escale obligatoire pour tous les programmes qu'on veut exécuter. Vu sa taille limitée l'OS doit allouer cette mémoire entre ses programmes et le reste des logiciels utilisateur. En cas d'insuffisance, l'OS utilisera une partie du disque dur comme **mémoire virtuelle**.

### *Activité 1 :*

- Lancer l'outil information système. (Étapes)
- Lancer l'utilitaire **MS Paint**
- Constatations (*page 26)*.

# II. Gestion des processus

## 1. Notion de programme et de processus

- a. Un programme : C'est une suite d'instructions stockées dans un fichier exécutable. Chaque programme qu'on désir exécuter est pris en charge par l'OS.
- b. Un processus : C'est un programme en cour d'exécution.

### *Activité 2 :*

- Lancer le gestionnaire des tâches. (Étapes)
- Lancer la calculatrice **calc**
- Constatations (*page 23)*.

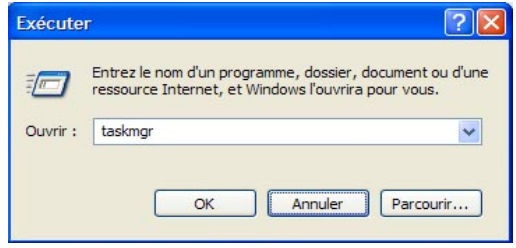

# 2. Principe de fonctionnement

Les OS multitâche doivent gérer l'allocation du processeur entre les différents processus en MC. Il existe plusieurs techniques pour résoudre ce problème d'utilisation du processeur. L'OS peut utiliser un **allocateur** pour la répartition du temps processeur entre les Processus selon des critères de priorité. Un **planificateur** détermine le processus à activer.

# III. Gestion des disques

- 1. Le disque dur : voir a) b) page 43
	- Sert pour le stockage permanent des données.
	- Peut être interne ou externe (un disque amovible).
	- Il est constitué de plusieurs plateaux (disques rigides) magnétisables.
	- Ces plateaux tournent au tour d'un axe.

# 2. Organisation des données sur le disque

- a. Piste : Les données sont écrites en en cercles sur les différents plateaux.
- b. Secteur : Une piste contient des secteurs dont la taille est généralement de 512 octets.
- c. Cylindre : C'est l'ensemble des pistes ayant le même numéro d'ordre et appartenant aux différents plateaux du disque.
- d. Unité d'allocation Cluster : C'est la zone minimale que le système d'exploitation peut utiliser pour stocker un fichier sur le disque. Un cluster est composé de plusieurs secteurs (entre 1 et 16).

### *Activité 3 :*

- Créer un fichier texte contenant un caractère.
- Créer un  $2<sup>eme</sup>$  fichier texte contenant une phrase.
- Voir la taille de ces 2 fichiers grâce à leurs **propriétés.**
- Constatations (page 45).
- A Combien est égale le cluster sur votre machine ?

## 3. Le formatage de bas niveau (formatage physique)

Le formatage de bas niveau est une opération faite à l'usine après fabrication du disque. Elle consiste à diviser la surface en :

- **Pistes**
- **Secteurs**
- **Cylindres**

Elle permet grâce à des tests de marquer les secteurs défectueux. Ces informations sont inscrites à la racine du disque.

### 4. Partitionnement d'un disque dur

### *Activité 4 : page 45 activité 1*

#### a. Définition

Le partitionnement du disque consiste à créer une ou plusieurs zones de stockage indépendantes. Il existe trois types de partitions.

#### b. Partition principale

C'est une partition bootable sur la quelle on installe l'OS. Un disque dur peut contenir jusqu'à quatre partitions principales, dont une seule active.

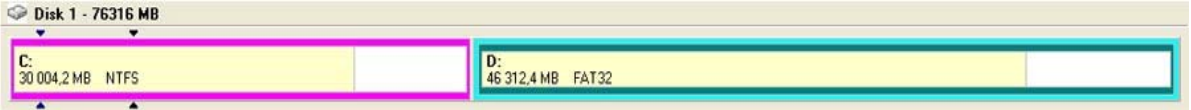

#### c. Partition étendue

Dans une partition étendue l'utilisateur peut créer autant de lecteurs logiques qu'il désir. Un disque dur peut contenir trois partitions principales et une partition étendue.

#### d. Lecteur logique

Ce type de partition est utilisé sur tout pour le stockage des données.

#### e. Avantages du partitionnement

- Le Multiboot : Possibilité d'installer plusieurs systèmes d'exploitation.
- La séparation et organisation des données  $(c:\, d:\, d:\, )$
- La sécurité…

### f. Création d'une partition

Activité pratique avec Partition Magic 10.

- Installation de PM 10.
- Manipulation des partitions existantes.
- Changement de la taille d'une partition.
- Création d'une nouvelle partition primaire pour linux  $(ext3) + (Swap)$ .
- Création de plusieurs lecteurs logiques.
- Choix du système de fichiers.
- Suppression d'une partition.

## 5. Formatage (formatage logique)

a. Le formatage de haut niveau

Le formatage permet de créer un système de fichiers sur une partition du disque, chose qui va permettre aux systèmes d'exploitation d'utiliser l'espace disque (lecture, écriture, défragmentation…)

Le formatage entraîne la suppression des données de la partition.

b. Système de fichiers

C'est une sorte d'index qui permet de localiser les données sur le disque. Le système de fichiers est basé sur la gestion des clusters. Le choix du système de fichiers est relatif au système d'exploitation.

Exemples :

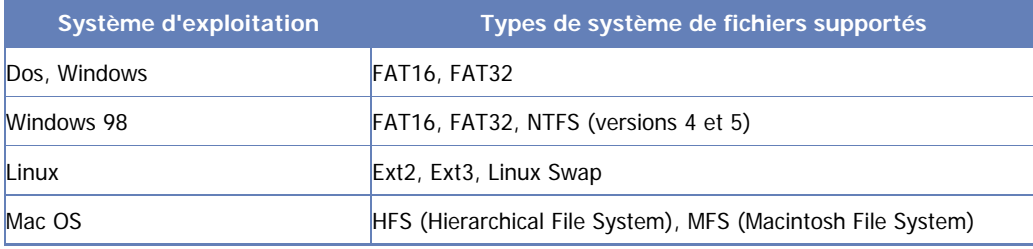

c. Formatage d'un disque sans un OS

Voir livre page 51.

d. Formatage d'un disque possédant un OS

Voir livre page 52.

### *Activité 5 : Formater une disquette.*

*Défragmentation du disque :* Faire l'analyse du disque.

# IV. Gestion des fichiers

## . Présentation 1

La plupart des OS organisent les fichiers et les dossiers dans une structure arborescente. Chaque fichier de l'arborescence est identifié par un chemin (path).

- a. Chemin absolu :
- Sous Windows :

Racine \ Dossiers \ nom\_du\_fichier.extension

• Sous linux:

**/** Dossiers / nom\_du\_fichier.extension

### b. Chemin relatif :

Dossier \ nom\_du\_fichier.extension

- *Activité 6 : Comparer l'arborescence de Windows et celle de Linux.*
	- Poste de travail
	- Dossier personnel Konqueror (Linux Mandriva) •
	- Exécuter **Kdf** (liste des partitions et unités de stockage)

## 2. Gestion des fichiers sous linux

- a. Types de fichiers
	- Les fichiers ordinaires
	- Les fichiers dossiers
	- Les fichiers liens (raccourcis)
	- Les fichiers spéciaux (devices)
- b. Arborescence

Voir livre page 58

c. Mode graphique

Application :

- 1. Changer l'arrière plan de votre bureau
- 2. Créer un dossier portant votre nom dans le dossier Documents.
- 3. Accéder à ce dossier et créer trois dossiers : ALGO, système et TIC.
- 4. Créer un fichier nommé chapitre 2 de type texte.
- 5. Saisir l'introduction du chapitre dans ce fichier.
- 6. Rendre le dossier système caché.
- 7. renommer le dossier système par "Système d'exploitation".
- 8. Afficher les fichiers cachés.
- 9. Chercher tous les fichiers de type JPG.

#### d. Mode texte

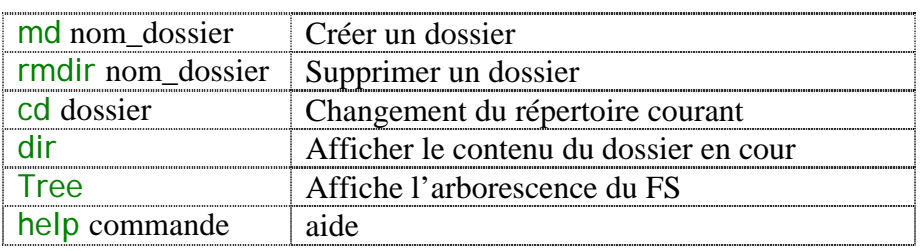

Pour lancer l'invite de commande Dos : cmd

Pour lancer le terminal sous linux on peut utiliser la commande : konsole

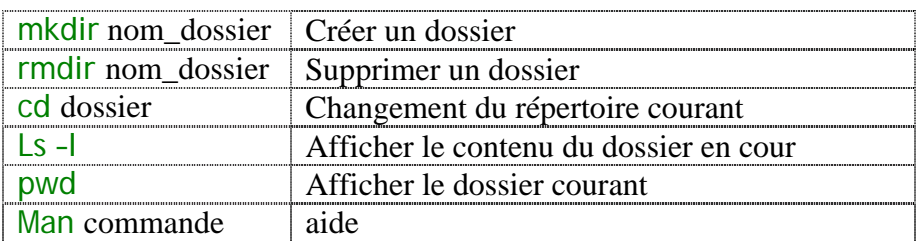

### e. Les droits d'accès

Types d'utilisateurs :

- Propriétaires •
- Membres du groupe
- Autres

Pour chaque catégorie il existe trois droits :

- r : read
- w: write
- x : execute

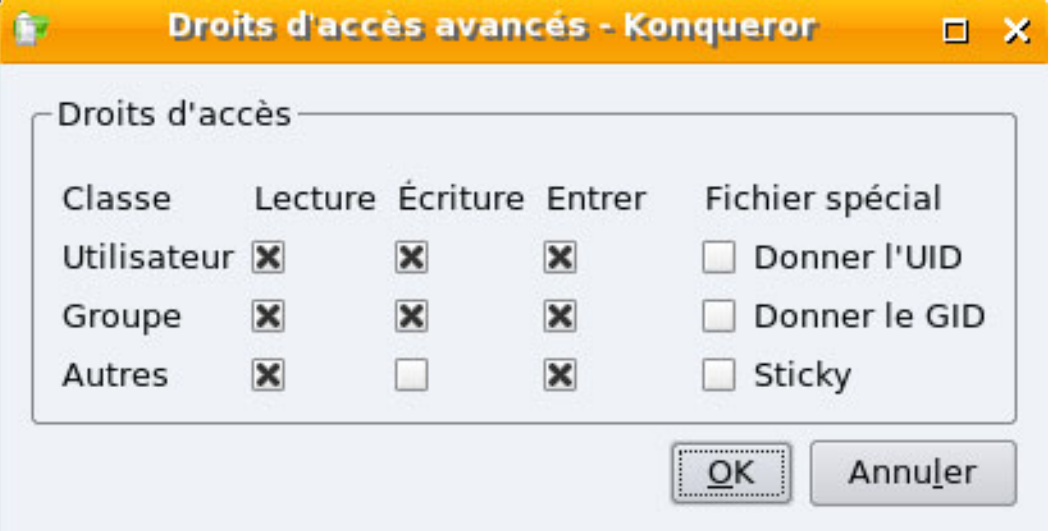

# V. Installation et désinstallation de logiciels

# 1. Installation de logiciels

nommé SETUP qui assure le lancement et la prise en charge de l'installation de ce Parmi les fichiers d'installation d'un logiciel, on retrouve généralement un programme logiciel.

### *Activité*

- Consulter la liste des logiciels déjà installés sur votre ordinateur. •
- Installer l'application ccm-2.0.5 sur vos ordinateurs. •

## *Types de logiciel*

- Open source (Logiciels libres)
- Freewares (Logiciels gratuits) •
- Shareware (Logiciels partageables) les versions d'essai
- Logiciels payant

## 2. Mise à jour d'un logiciel

Permet de corriger les bugs d'un logiciel ou améliorer ses performances.

## 3. Désinstallation de logiciels

Pour supprimer un logiciel du disque dur, il faut passer par le programme de désinstallation conçu pour cette tâche.

# VI. Gestion des périphériques (gestion des entrées / sorties)

# 1. Installation des périphériques (drivers)

Pour pouvoir utiliser les périphériques de l'ordinateur, ces derniers doivent être correctement branchés à l'ordinateur mais en plus on doit installer des programmes appelés pilotes sur l'OS. Sans ces pilotes le système ne reconnaîtra pas ces périphériques.

### a. Installation matérielle

Les périphériques externes sont branchés sans arrêt de la machine.

Les périphériques internes sont branchés après arrêt de la machine.

Certains périphériques sont de type Plug and Play. Ils sont automatiquement reconnus et configurés.

b. Installation logicielle

Installation des programmes pilotes livrés avec le matériel.

## 2. Désinstallation d'un périphérique

Panneau de configuration / Système / Matériel / Gestion de périphérique.